**Note:** This tutorial assumes that you have completed the previous tutorials: Arduino IDE Setup (/rosserial\_arduino/Tutorials/Arduino%20IDE%20Setup).

It is appreciated that problems/questions regarding this tutorial are asked on  $\bullet$  answers.ros.org (http://answers.ros.org). Don't forget to include in your question the link to this page, versions of your OS & ROS, and also add appropriate tags.

### 1. Hello World (example publisher)

**Description:** This tutorial shows step by step how to create a publisher using rosserial.

**Tutorial Level:** BEGINNER

**Next Tutorial:** Blink (example subscriber) (/rosserial\_arduino/Tutorials/Blink)

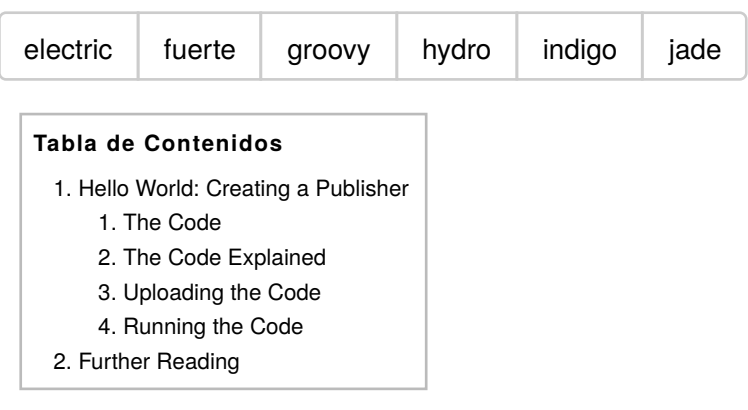

## 2. Hello World: Creating a Publisher

#### 2.1 The Code

We'll start our exploration into rosserial by creating a "hello world" program for our Arduino. (Note: the Arduino community often calls source code for programs a "sketch", we will use the same convention below). If you have followed the Arduino IDE Setup (/rosserial\_arduino/Tutorials /Arduino%20IDE%20Setup) tutorial, you'll be able to open the sketch below by choosing ros\_lib -> HelloWorld from the Arduino examples menu.

This should open the following code in your IDE:

[des]activar nros. de línea

```
 1 /*
  2 * rosserial Publisher Example
  3 * Prints "hello world!"
  4 */
  5
  6 #include <ros.h>
  7 #include <std_msgs/String.h>
  8
  9 ros::NodeHandle nh;
 10
 11 std_msgs::String str_msg;
 12 ros::Publisher chatter("chatter", &str_msg);
 13
14 char hello[13] = "hello world!";
 15
 16 void setup()
 17 {
 18 nh.initNode();
 19 nh.advertise(chatter);
 20 }
 21
 22 void loop()
 23 {
 24 str_msg.data = hello;
 25 chatter.publish( &str_msg );
 26 nh.spinOnce();
 27 delay(1000);
 28 }
```
### 2.2 The Code Explained

Now, let's break the code down.

```
[des]activar nros. de línea
    6 #include <ros.h>
    7 #include <std_msgs/String.h>
    8
```
As a part of every ROS Arduino program, you need to include the ros. h header file and header files for any messages that you will be using.

[des]activar nros. de línea

ros::NodeHandle nh;

Next, we need to instantiate the node handle, which allows our program to create publishers and subscribers. The node handle also takes care of serial port communications.

[des]activar nros. de línea

```
11 std msgs::String str msg;
 12 ros::Publisher chatter("chatter", &str_msg);
```
We need to instantiate the publishers and subscribers that we will be using. Here we instantiate a Publisher with a topic name of "chatter". The second parameter to Publisher is a reference to the message instance to be used for publishing.

```
[des]activar nros. de línea
   16 void setup()
   17 {
   18 nh.initNode();
   19 nh.advertise(chatter);
   20 }
```
In the Arduino setup function you then need to initialize your ROS node handle, advertise any topics being published, and subscribe to any topics you wish to listen to.

```
[des]activar nros. de línea
   22 void loop()
   23 {
   24 str_msg.data = hello;
   25 chatter.publish( &str_msg );
   26 nh.spinOnce();
   27 delay(1000);
   28 }
```
Finally, in the loop function, the node publishes "Hello World" and calls ros::spinOnce() where all of the ROS communication callbacks are handled.

#### 2.3 Uploading the Code

To upload the code to your Arduino, use the upload function within the Arduino IDE. This is no different from uploading any other sketch.

#### 2.4 Running the Code

Now, launch the roscore (/roscore) in a new terminal window:

```
roscore
```
Next, run the rosserial client application that forwards your Arduino messages to the rest of ROS. Make sure to use the correct serial port:

rosrun rosserial\_python serial\_node.py \_port:=/dev/ttyUSB0

Finally, watch the greetings come in from your Arduino by launching a new terminal window and entering :

rostopic echo chatter

# 3. Further Reading

Please see rosserial/Overview (/rosserial/Overview/Publishers%20and%20Subscribers) for more information on publishers and subscribers. Also see limitations (/rosserial/Overview/Limitations) for information about more complex data types.

#### Except where

Wiki: rosserial\_arduino/Tutorials/Hello World (última edición 2014-09-22 16:29:23 efectuada por AustinHendrix (/AustinHendrix)) otherwise noted, the

ROS wiki is licensed under the

Creative Commons Attribution 3.0 (http://creativecommons.org/licenses/by/3.0/) | Find us on Google+ (https://plus.google.com/113789706402978299308)

Brought to you by: 0pen Source Robotics Foundation

(http://www.osrfoundation.org)